## **ノイズゲートの設定変更につきまして**

BT PRO Set アプリより下記の手順で可能で御座います。

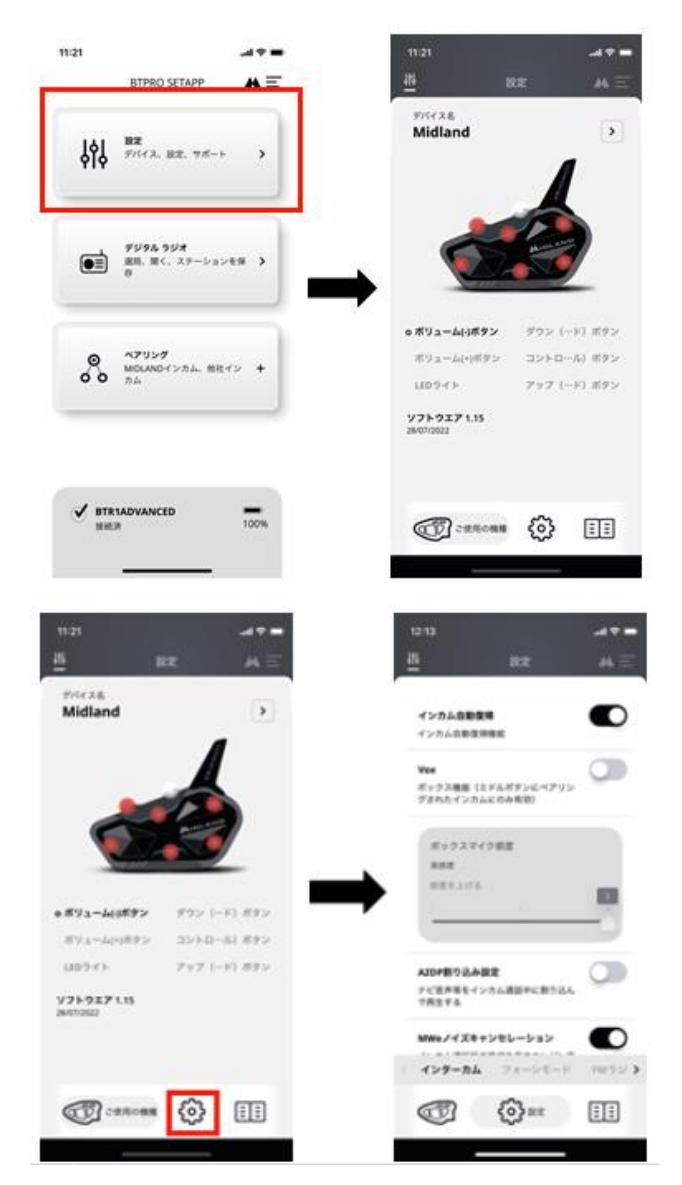

開きました画面を下へスクロールして頂き、下記のノイズゲートの項目のつまみをオフにして下さい。

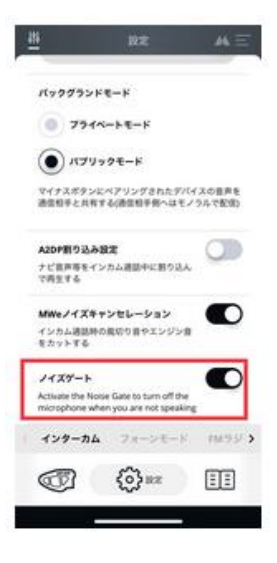

以上にて設定完了です。

2022年9月 株式会社LINKS